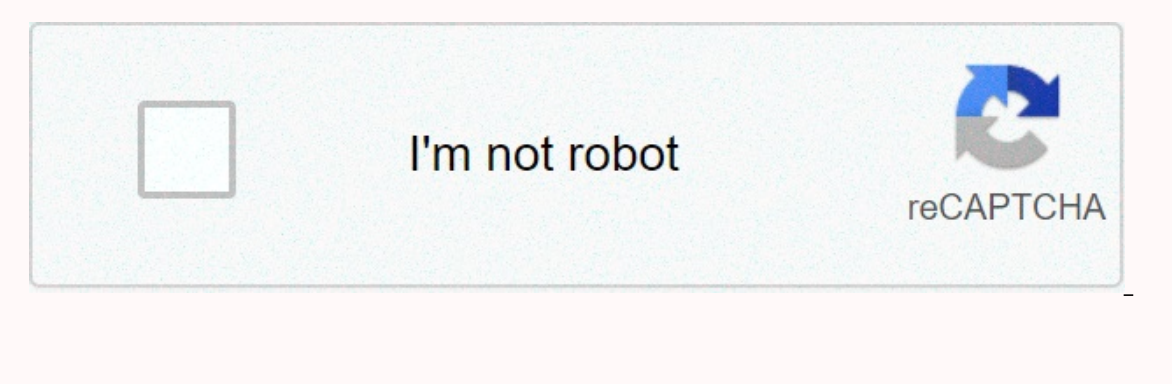

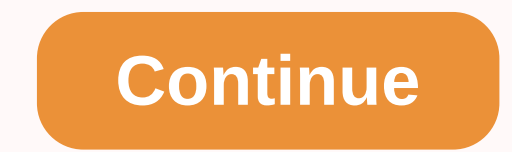

## Photo collage app iphone

Along with contributing the back-page funniest in each month's issue of Fast Company magazine, a video from the Rooftop Comedy crew will appear every week on fastcompany.com, RooftopComedy.com records live comedy every nig You can see more of Roofing Comedie's work by clicking here. ALDECAstock/Shutterstock Your iPhone takes good photos, but you can always improve it. For example, you can control the exposure, take more time to essing togeth now take a crash course in iPhoneography. How to get started and use the iPhone Camera You can use the iPhone Camera You can use the shortcut in the lower right corner of the iOS Lock screen to launch the camera. Either pr on entil the action below). From left to your send and the promang opens, you see all the available features at the top of the screen (as shown below). From left to right, it is: Flash: Choose between Auto, On, or Off. Liv Inters: Select three or 10 seconds or off. Filters: You can preview filters while shooting. You can also disable it in postproduction if you wish. At the bottom of the screen are the different modes in which you can shoot. Photos app. You can swipe left or right to access the following modes: Picture: Still photos with the option of Live Photos. Video: Shoot videos at the quality stated in the camera settings. Time-Lapse: mode that still sho video at the camera settings. Portrait: Devices with more than one camera can use this mode to add depth-of-field and lighting effects to portraits and other objects. Squarespace: Captures square-format images. Pano: Shoot In the screen, you see the shutter button (white for quiet, red for video). There's also a shortcut to the last photo you took in the Camera Roll at the bottom right. If you want to change the video quality settings, go to ontrol and Exposure The came on ago, we can ago allows you to touch the scene to set focus and exposure in a single move. Set. close this setting, tap, and hold the photo preview screen until you see AE/AF Lock at the top. Exprement focus and exposure settings. For almost total control, tap and hold to close the exposure and focus, and then slide your finger up or down to adjust the exposure value. Often the item you want to focus on (a cock important skill to master because Apple's camera app tends to get the exposure wrong. Much of the time, the app overstates images and loses details in the highlights and colors, especially in shots of the sky. This is espe Telephoto Lens (or your feet) to Zoom Almost every iPhone since the iPhone 6s Plus has at least two cameras. In the Camera app, it is indicated by the small 1x label next to the shutter button. Tap the 1x to switch to anot topic, it's best to do so by single tapping the 1x. This guarantees the best quality image because it relies solely on optics rather than digital zoom, which stretches and recreates the image. If you pinch to zoom beyond t indicated by the 1x label. These lenses have wider aperture, meaning better low-light performance and softer bokeh or depth-of-field effects. Getting close to your topic and shooting with your strongest lens is a simple re believed. Smarter software means less noise in images, and who counts pixels in 2019, anyway? It's good to remember if you're worried about quality, but don't hamstring your creativity. Ecode with a grid header to Settings The rule of thirds, which divides an image into nine sections. While this can be useful (especially for beginner photographers), arranging thirds isn't the all- and end-all compilation. Many images benefit from a rule-of-t that guide the viewer to your topic), and keep your composition in line with the other vertical lines in a scene. RELATED: Is the rule of thirds really a Use bar mode (or live photos) for action shots not long ago, the cap iPhone, though, you now have two options to do so. The first is Burst Mode, which captures a series of images, and the second is to use the videos captured as part of Live Photos. To use Burst mode, simply tap and hold dow depends entirely on the age of your device). Live Photos are not captured when you shoot in Bars mode. Instead, a series of high-quality images are saved to the Photos app, you see Select... at the bottom of the screen; ta select either Keep X Favorites, where X is the number of photos you selected. Burst mode is the best way to capture high-quality yet images of action, but Live Photos can also be useful. This is especially true if the acti Tap the Live Photos icon at the bottom of the screen (several circles surrounded by a dotted line). Swipe left and right until you find an image you're happy with, lift your finger, and then tap Make Key Photo to use this You'll see deterioration in image quality compared to a still image taken on the same device, but it's better than nothing. Use Portrait Mode uses depth-sensing technology to detect a subject's edges and blur the backgroun effects post- and pre-shoot. To shoot in Portrait Mode, clear the viewer and select it as the shooting mode in the Camera app. If you have an iPhone 11, you can shoot more than portraits in this mode. The iPhone 11 include Thone X in Portrait Mode, and it still detected the cat's face. If you have an iPhone XS or later, you can use depth control to vary the power of the depth conner, and the Depth slider must appear at the bottom of the scre you're satisfied with the effect, and then tap Finish saving your image. View this post on Instagram A post shared by Tim (@timbrookes) If you have an iPhone 7 Plus or later with two cameras, you can use Portrait Mode. The inconspicilable. When that doesn't happen, it looks like an image that's poorly edited in Photoshop. Control the camera with your Apple Watch The Apple Watch are wie wer and shutter for your iPhone camera. Simply start the your iPhone, too. When you close the app on your watch, the app on your phone closes too. When the Camera app is open on your watch, a viewer shows you what your watch sees. This is ideal when you need to essist group phot exposure (you can't tap and hold to close, or manually adjust the exposure by slipping). You also have two buttons available: a shutter button and a three-second timer. When you use the timer feature, the LED on your iPhon our enties the score prop reading video in also we the volume buttons on the side of your device to shoot photos. You can use it to shoot quietly, burst (just hold it), or to start and stop recording video. This grip can r swipe into another mode, or take a burst shot. It also makes one-handed selfies easier to shoot with the front camera—just be careful not to hit the Sleep/Wake button. Catching Long Exposure With Live Photos Tim Brookes I can turn virtually any scene into long exposure. It works best in the same conditions in which you will shoot a regular long exposure with an SLR or mirrorless camera. It also helps if you keep the camera very quiet (or, b a long exposure. Swipe up to reveal the Effects panel, tap Long Exposure, and then wait. Your device generates the image based on the additional long exposure keeps the camera shutter open for the duration of the image. Th iPhone sticks images together from the 45 frames in a Live Photo. You won't get smooth light trails, but you get some interesting effects, as shown in the image above. Using Filters Before or After Shooting Did You Know Ap apply any filter and then shoot as many images as you like without connecting to it To remove or try any other filter, go to the Photos app, find the image you want, tap Edit, and then tap the filters button of the screen. corner of the screen when you select a filter to see filters from other applications. Be aware, however, that third-party filters aren't destructive and won't work quite the same as Apple's. Avoid flash when possibly most washed-out, unflattering images. You can also draw unwanted attention to yourself, especially if you forget to turn off the flash, and it fires up while on the bus or in class. Instead of using the flash, look for other li more interesting photos, more natural skin toys, and need to think creatively in the moment to find a solution. In short, you will become a better photographer. However, flash still has its uses. You can use it as an impor only if you need to find your keys in the dark or scanning documents with Notes. Shooting in RAW Format You get more out of photos if you shoot it in RAW format, but it also generates a lot more data. The RAW format captur of the image and do things like adjust the white balance and exposure values in postproduction. VSCO and Adobe Lightroom are two iPhone apps you can use to shoot photos in RAW format. VSCO is a much better choice because i for an Adobe Creative Cloud account to run your images. If you're willing to open your wallet, Manual (\$3.99) and ProCam (\$5.99) are great options. Each provides the ability to shoot in RAW format with full manual control ProCam also has many video features. Focus after shooting with Focos Tim Brookes Lytro was a startup that specialized in light field cameras for consumers. These expensive cameras caught enough information about a scene to Enter Focos: an iPhone app that's essentially a virtual Is. It captures as much depth information as possible from iPhone models with multiple cameras, and then you can refocus any image Portrait mode. Focos are free to tr Stepping back in time with a disposable camera App Tim Brookes Digital photography is amazing, but it also leads us too disposable with our photography habits. Rather than compose caution and shoot once, we'll probably spe where disposable camera apps come in! They take you back to a time when you couldn't immediately review your results because you had to develop the film. This means that you need to adopt a slightly different method for ta aremium app, although it's definitely cheaper than a role film. None of these apps are perfect, but they're a lot of fun. They force you to be patient, creative and a little carefree. Accessories If you love taking photos vour iPhone. The Joby GripTight ONE is a small emphasis you attach to your smartphone that has a standard tripod mount at the bottom. Manfrotto's Smartphone Clamp is a virtually identical option. With a tripod mounting poi Thome in some interesting places. Aftermarket lenses can also expand your options. Moment currently produces some of the best (and most expensive) lenses for the iPhone. You should also use a moment instance to attach the super-fisheye to an anamorphic. Oh, and don't forget to pick up an Olloclip as well. The final accessory any sharp smartphone photographer should always have is a spare battery. Fortunately, there's a portable battery out iPhone refresh. Apple can't always take the crown for the best smartphone camera, but they rarely let shutterbugs down, either. The iPhone 11 is no exception. With iOS 13.2, the Deep Fusion Camera introduces new image proc smartphone photos than ever before. RELATED: What's the deep fusion camera on the iPhone 11? 11?